# **MANUAL Prescrição Eletrônica**

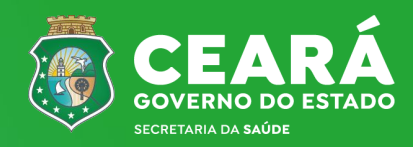

 **Fevereiro de 2024 Nº 01** 

**Governador do Estado do Ceará**  Elmano de Freitas da Costa

**Secretária da Saúde do Ceará**  Tânia Mara Silva Coelho

**Secretária Executiva da Atenção Primária e Políticas de Saúde**  Maria Vaudelice Mota

**Secretário Executivo Administrativo Financeiro** Luiz Otávio Sobreira Rocha Filho

**Coordenadora de Políticas de Assistência Farmacêutica e Tecnologias em Saúde**  Fernanda França Cabral

**Coordenadora de Logística de Recursos Biomédicos** Mariana Maia Evangelista

#### **Elaboração e revisão**

Evanézia de Araújo Oliveira Kariny Santos Câncio Karla Deisy Morais Borges Micael Pereira Nobre Ana Paula Dajtenko Lemos

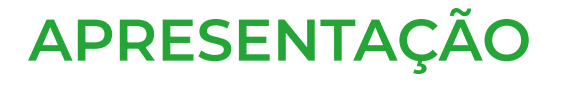

A Secretaria da Saúde do Estado do Ceará (SESA/CE), através da Secretaria Executiva de Atenção Primária e Políticas de Saúde (SEAPS), por meio da Coordenadoria de Políticas de Assistência Farmacêutica e Tecnologias em Saúde (COPAF), vem por meio deste manual **esclarecer e sensibilizar os profissionais de saúde quanto ao uso Prescrição Eletrônica nos serviços de saúde.** 

Ficha catalográfica elaborada por Maria Claudete Silva Barros CRB 3/1017

#### C387m

CEARÁ. Secretaria da Saúde do Estado. Secretaria Executiva de Atenção Primária e Políticas de Saúde. Coordenadoria de Políticas de Assistência Farmacêutica e Avaliação de Tecnologias em Saúde.

Manual: prescrição eletrônica [recurso eletrônico] / Secretaria da Saúde do Estado do Ceará; Secretaria Executiva de Atenção Primária e Políticas de Saúde; Coordenadoria de Políticas de Assistência Farmacêutica e Avaliação de Tecnologias em Saúde. - Fortaleza: Escola de Saúde Pública do Ceará, 2024.

34 p. il.

ISBN: 978-65-86649-44-4

1. Saúde pública 2. Serviços de saúde. 3. Prescrição eletrônica. I. Título.

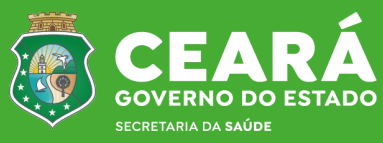

## **SUMÁRIO**

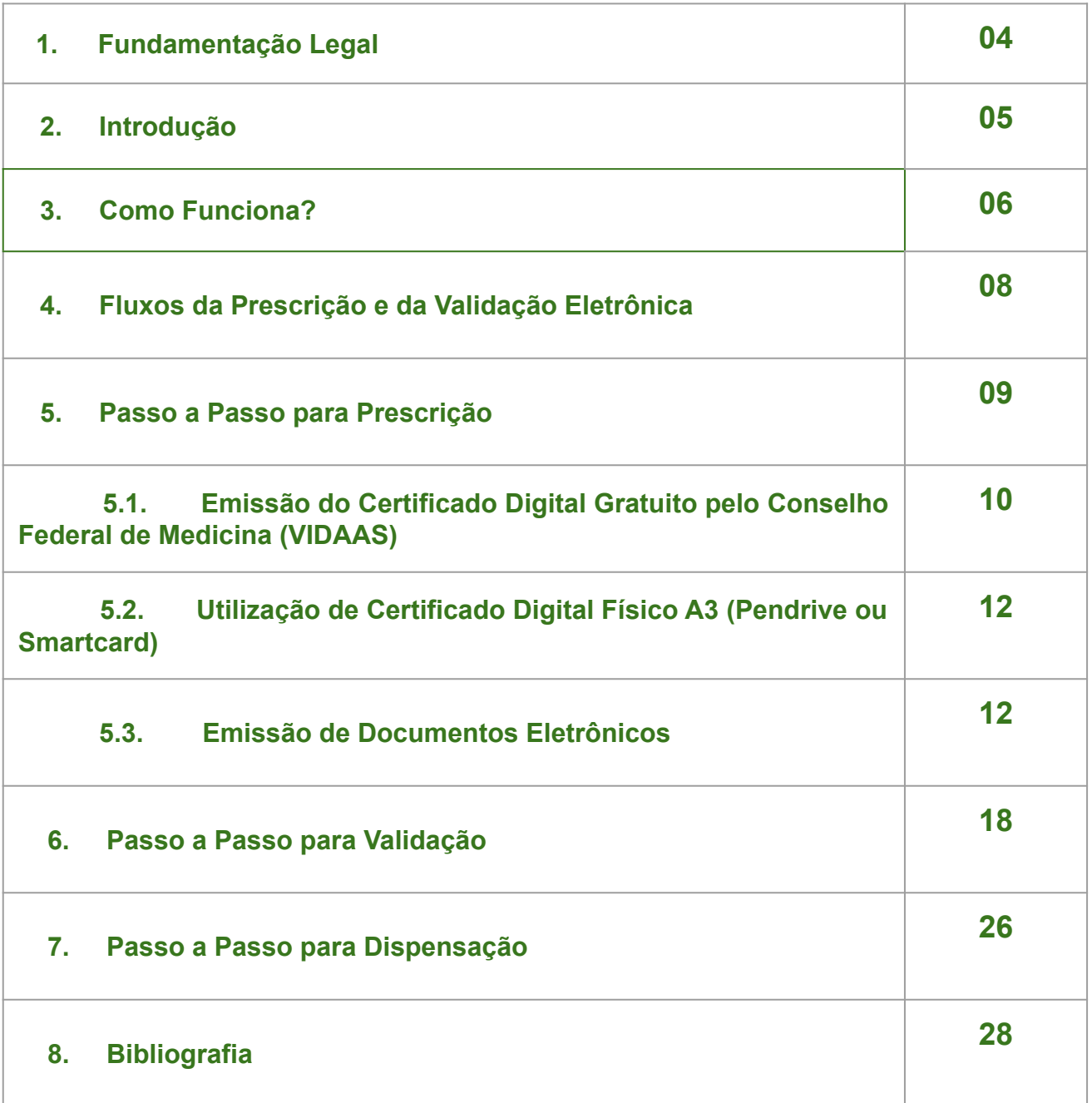

### **1. Fundamentação Legal**

Considerando:

Medida Provisória Nº 2.200-2 de 24 de agosto de 2001, que institui a infra-estrutura de Chaves Públicas Brasileira - ICP-Brasil, que transforma o Instituto Nacional de Tecnologia da Informação em autarquia, e dá outras providências;

Nota Técnica ANVISA nº 31 de 2 de março de 2020, que informa sobre a possibilidade de utilização de assinatura digital em receituário de medicamento sujeito a controle especial, conforme a seguir (BRASIL, 2020a):

> No que se refere a prescrições de medicamentos sujeitos a controle especial, essa possibilidade somente se aplica a Receitas de Controle Especial, utilizada para medicamentos que contenham substâncias da Lista C1 e C5 e dos adendos das Listas A1, A2 e B1 da Portaria SVS/MS nº 344/98, desde que também sejam atendidas todas as exigências previstas na legislação sanitária. Destarte, a assinatura digital também pode ser aplicável à prescrição de medicamentos antimicrobianos, seguindo preceitos da RDC nº 471/21.

Vale ressaltar que a Nota Técnica ANVISA nº 31 deixa claro que a prescrição eletrônica para medicamentos controlados se aplica somente aos prescritos com Receita de Controle Especial, não sendo permitida a assinatura eletrônica nas Notificações de Receita que dependem de impressão prévia em gráfica e controle de numerações perante a vigilância sanitária, portanto, os medicamentos das listas A1, A2, A3, B1, B2, C2 e C3 **NÃO** podem ser prescritos de forma eletrônica, mas somente por meio de notificações.

Lei Nº 14.063, de 23 de setembro de 2020, que dispõe sobre o uso de assinaturas eletrônicas em interações com entes públicos, em atos de pessoas jurídicas e em questões de saúde e sobre as licenças de softwares desenvolvidos por entes públicos; e altera a Lei nº 9.096, de 19 de setembro de 1995, a Lei nº 5.991, de 17 de dezembro de 1973, e a Medida Provisória nº 2.200-2, de 24 de agosto de 2001.

Resolução CFM Nº 2.299/2021 (Publicada no D.O.U. de 26 de outubro de 2021, Seção I, p. 106) que regulamenta, disciplina e normatiza a emissão de documentos médicos eletrônicos;

Resolução CFM Nº 2.309/2022 (Publicação do D.O.U. de 28 de março de 2022, Seção I, p. 233), que estabelece regramento para publicização e compartilhamento de dados de médicos inscritos à luz da Lei Geral da Proteção de Dados (LGPD), do interesse público e das atribuições legais conferidas ao Conselho Médico;

### **2. Introdução**

A prescrição eletrônica é uma versão digital da prescrição médica tradicional e deve possuir todos os dados obrigatórios exigidos por legislação, já que, independentemente do formato (físico ou digital), os critérios preconizados para serem observados no receituário são os mesmos.

Devem constar dados como identificação do emitente (nome completo, número junto ao conselho de classe, endereço da instituição a qual pertence o prescritor e deve ser validado através de uma assinatura digital) e identificação do paciente, com nome completo e endereço. Além disso, devem constar a identificação do medicamento; concentração ou dosagem, forma farmacêutica, quantidade e posologia; e a data de emissão.

Outro aspecto de extrema importância de ser observado nas prescrições eletrônicas é que estas devem possuir todos os dados obrigatórios exigidos por legislação, já que independentemente do formato (físico ou digital), os critérios preconizados para serem observados no receituário são os mesmos.

A prescrição eletrônica apresenta algumas vantagens, como:

- Pode ser enviada de qualquer lugar, por meio de SMS ou e-mail, estando válida em todo território nacional.
- Impossibilidade de letra ilegível e de rasuras, podendo reduzir erros, além de registrar todas as solicitações que foram realizadas pelo profissional de saúde e oferecer mais [segurança de dados](https://blog.iclinic.com.br/seguranca-dos-dados-medicos-no-iclinic/) aos profissionais.
- Banco de dados atualizado.
- Redução de custos com impressão.

Vale destacar que há diferença entre receita digitalizada e a prescrição eletrônica. As receitas digitalizadas são fotos ou imagens de receitas impressas ou de receitas elaboradas em meio eletrônico. Contêm os mesmos elementos da receita impressa, mas não possuem garantia de veracidade, absolutamente imprescindível a documentos na área da saúde.

Os documentos com assinaturas eletrônicas avançadas (nos limites regulamentados pelos órgãos competentes) e qualificadas, ao contrário, têm curso legal e presunção de legalidade, o que garante aos profissionais de saúde e ao paciente segurança. Recomenda-se, portanto, que os profissionais de saúde realizem a adesão à prescrição eletrônica, considerando tais benefícios.

No intuito de facilitar essa adesão, a Secretaria de Saúde do Estado do Ceará, elaborou o manual para **esclarecer e sensibilizar os profissionais de saúde quanto ao uso Prescrição Eletrônica nos serviços de saúde.** 

O site "Prescrição Eletrônica" é um projeto, fruto de ações conjuntas do CFM - Conselho Federal de Medicina com o CFF - Conselho Federal de Farmácia e ITI - Instituto Nacional de Tecnologia da Informação, que viabilizam o trâmite de documentos digitais seguros, tais como prescrições e atestados médicos para fins laborais, de forma gratuita e para todo o território nacional. **6**

O projeto visa auxiliar a relação remota entre médico, paciente e farmacêutico, com a possibilidade do paciente receber prescrições diretamente no celular, sem uma via em papel, e ter o documento conferido, via plataforma, pelo serviço de farmácia. O projeto conta, também, com um Validador de Documentos que valida a receita em meio digital (formato PDF) quanto a sua autoria, se assinada por um médico habilitado e se dispensada por um farmacêutico. Permite, ainda, verificar a integridade do documento assinado com certificado digital ICP-Brasil.

### **3. Como funciona?**

O médico realiza o *download* dos modelos de receita, atestado ou relatório no site do CFM, que pode ser acessado no link <https://prescricaoeletronica.cfm.org.br/>. Estão disponíveis para a utilização os formulários de modelos abaixo:

- Receituário Simples
- Receituário de Controle Especial
- Receituário Antimicrobianos
- Relatório Médico
- Solicitação de Exames
- Atestado Médico

Realizada a consulta, o médico gera a prescrição na plataforma usando o seu computador ou celular, assina digitalmente utilizando um certificado ICP Brasil, por meio da ferramenta Adobe Acrobat Reader, e envia o documento para o paciente ou responsável por e-mail, SMS ou aplicativo de mensagens, por exemplo.

Na farmácia, o paciente transmite ou apresenta na tela do celular a prescrição para o farmacêutico, sem necessidade de documento em papel. O farmacêutico recebe e confere o arquivo da prescrição por meio do validador de documentos [https://validar.iti.gov.br/.](https://validar.iti.gov.br/)

Se válido, dispensa, preenche as informações necessárias, assina, registra e arquiva a dispensação, informando ao validador nacional. Se inválida, comunica a não validade ao paciente. A validação do arquivo da prescrição compreende a verificação da assinatura e integridade do documento, se o assinante é um prescritor habilitado, se ocorreu alteração da prescrição ou se a mesma já foi dispensada.

O validador garante a privacidade dos dados, sendo que nenhuma informação de conteúdo do documento validado é armazenada ou repassada a terceiros. As informações processadas se destinam à confirmação de quem assinou e sua habilitação junto aos Conselhos de Medicina e de Farmácia.

Destaca-se, ainda, que não é obrigatório o uso de nenhum sistema ou plataforma privada pelo prescritor médico, visto que é possível verificar a autenticidade do documento com assinatura eletrônica qualificada por meio do site público (<https://validar.iti.gov.br/>), conforme disposto.

Além disso, o farmacêutico não pode exigir do prescritor que suas receitas sejam emitidas em determinada plataforma, porém, estas devem ser emitidas nos moldes do preconizado pela Lei nº 14.063/2020 (quando se tratarem de receitas de medicamentos sujeitos a controle especial, pela Portaria nº SVS/MS nº 344/1998, ou de antimicrobianos, pela RDC n°471/2021, devem possuir assinatura eletrônica qualificada). Por fim, é fundamental esclarecer que, conforme previsto no Código de Ética Farmacêutica – Anexo I da Resolução CFF nº 596 de 2014, é direito do farmacêutico decidir, desde que devidamente justificado, pelo aviamento ou não de qualquer prescrição recebida no estabelecimento farmacêutico. **8**

### **4. Fluxos da prescrição eletrônica e da sua validação**

## A DISPENSAÇÃO ELETRÔNICA DE MEDICAMENTOS PASSO A PASSO

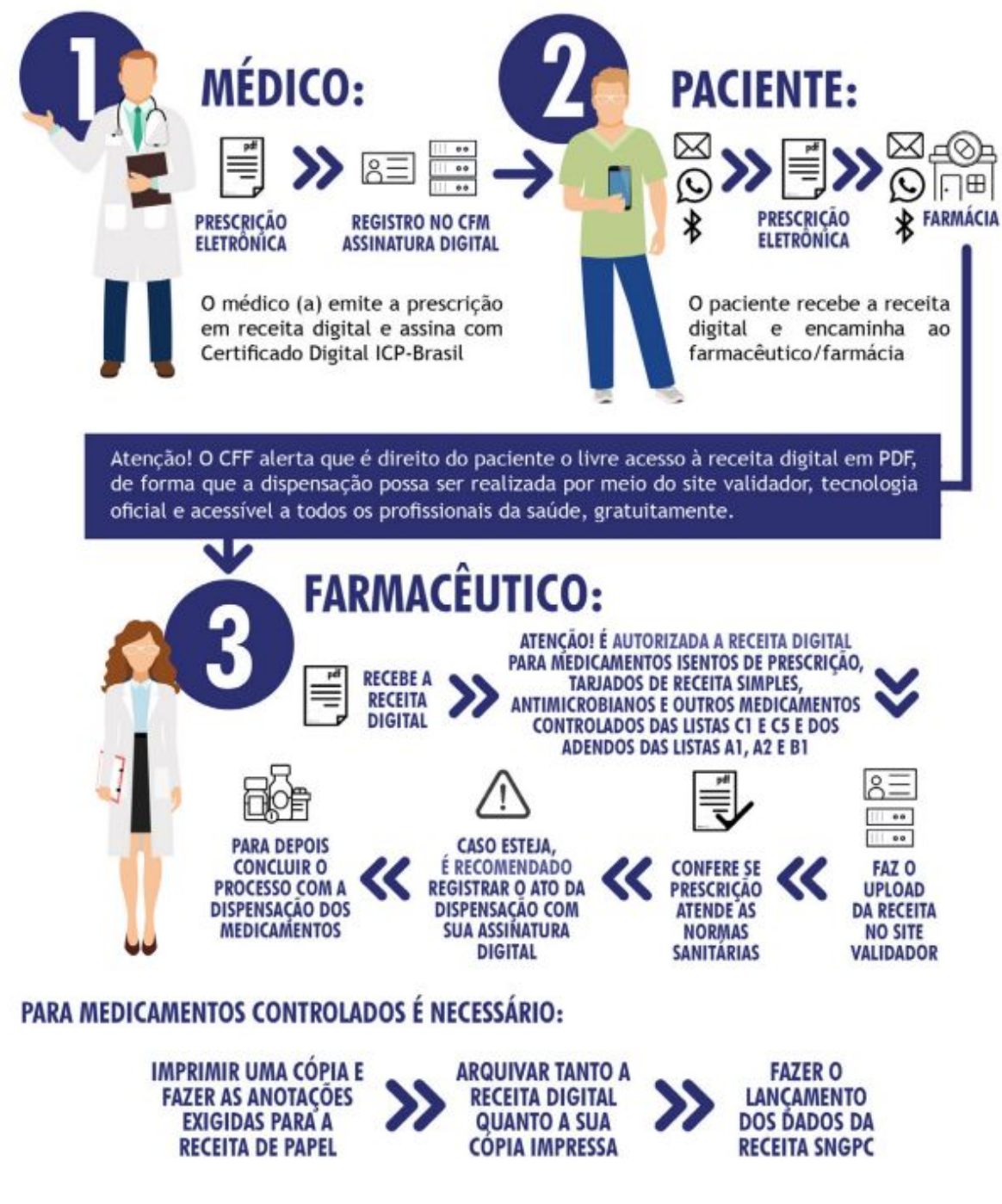

Fonte: BRASIL,2020b

### **5. Passo a passo para prescrição**

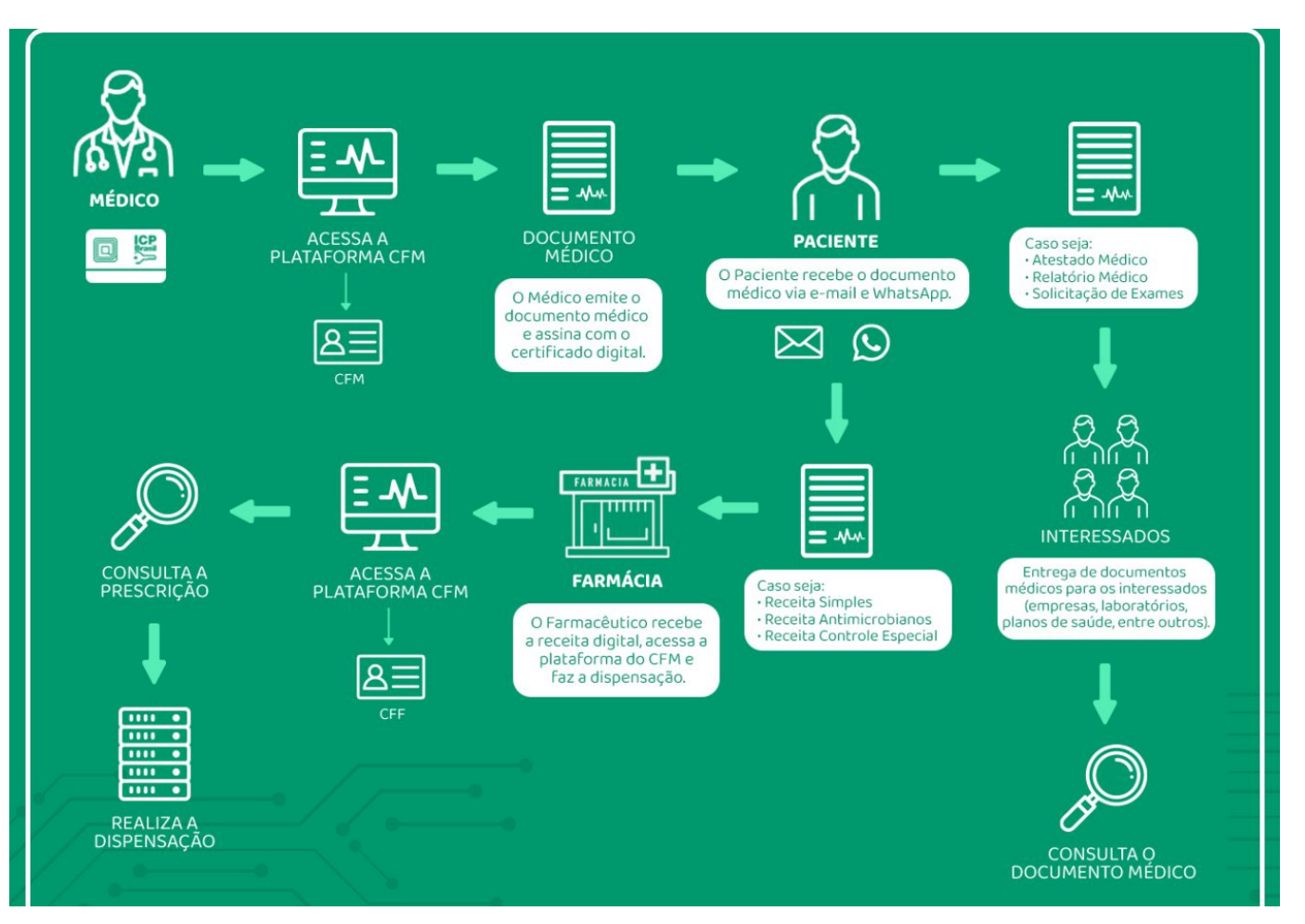

#### **Link de Acesso ao Tutorial**

<https://prescricaoeletronica.cfm.org.br/#tutoriais>

### **5.1 Emissão do Certificado Digital Gratuito pelo Conselho Federal de Medicina (VIDAAS)**

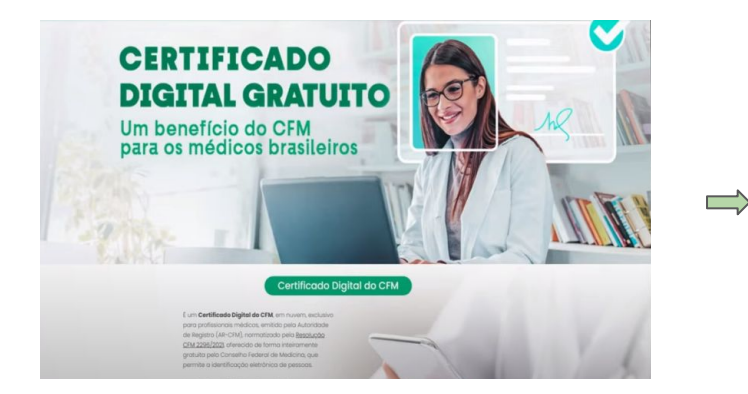

Acesso ao site certificadodigital.cfm.org.br **O** médico regularmente inscrito

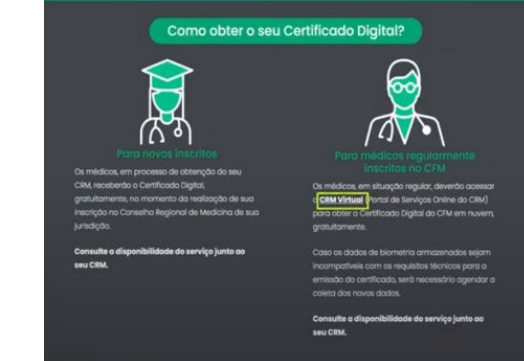

deverá acessar o link CRM virtual.

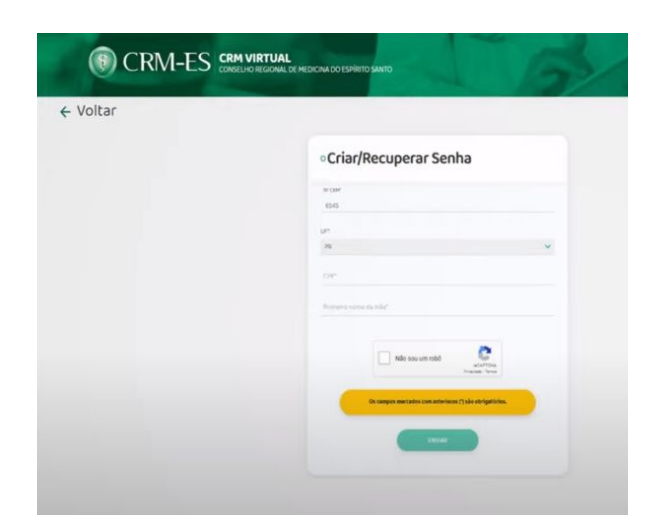

Inserir CPF e primeiro nome de sua mãe.

Д

Sistema enviará uma senha para o e-mail cadastrado.

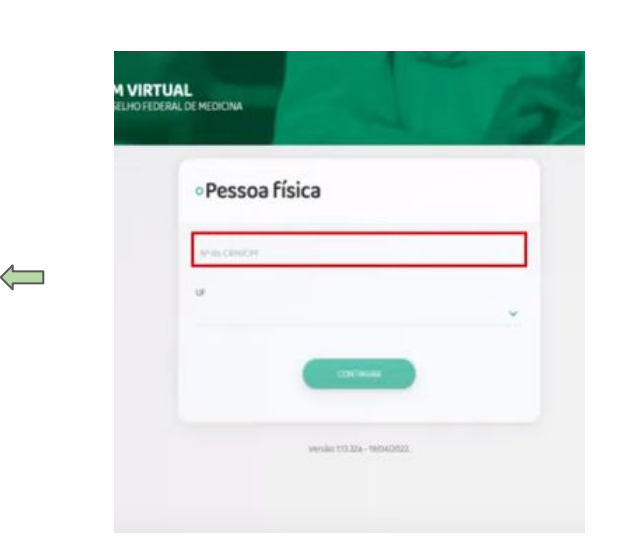

Primeiro acesso, informe o número do CRM e UF e confirme.

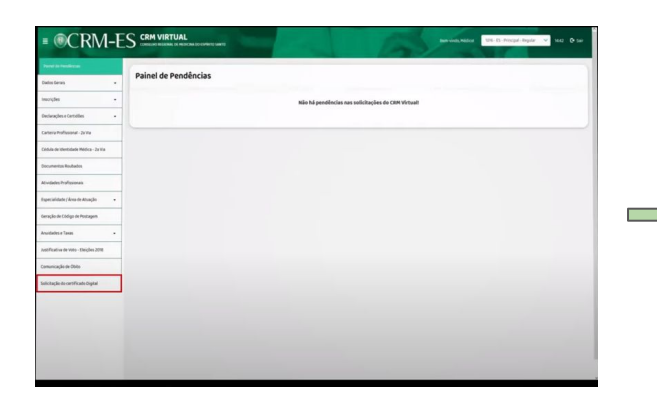

 Dentro do sistema, selecione a opção **certificado digital** e confira seus dados.

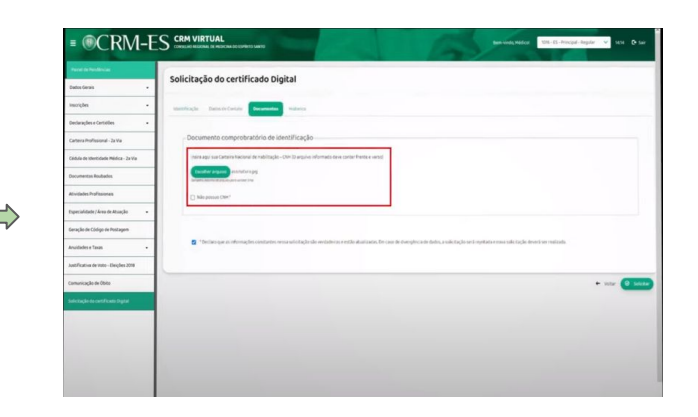

Anexe a foto de um documento, preferencialmente, a CNH.

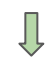

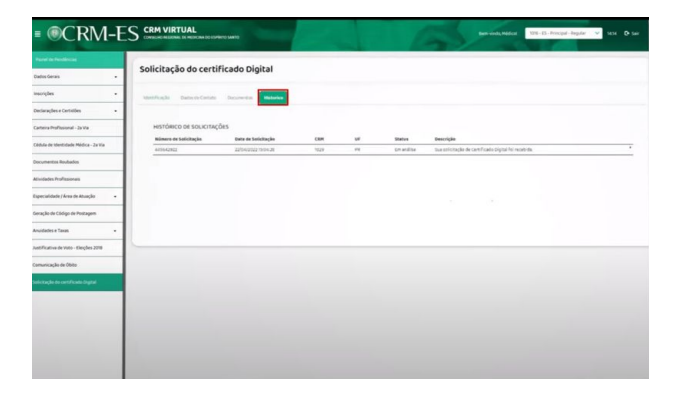

Após a conclusão da solicitação, acompanhe a tramitação. Assim que for aprovado pelo CRM, o passo-a-passo será enviado por e-mail.

#### Obtenção do certificado digital armazenado em Nuvem

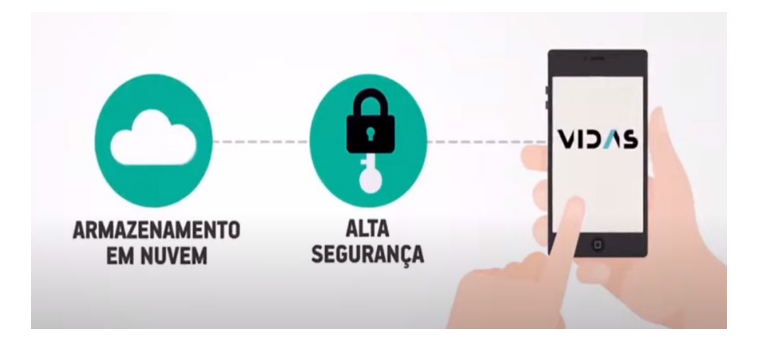

## **5.2 Utilização de Certificado Digital Físico A3 (Pendrive ou Smartcard)**

A plataforma é integrada com o serviço de assinaturas Certillion. O Certillion é um serviço completo de geração e verificação de assinaturas digitais, compatíveis com as normas nacionais e internacionais de certificação digital. A solução funciona como um autenticador, que pode ser chamado por uma aplicação de assinaturas digitais para assinar documentos que exigem Certificados Digitais.

### **5.3 Emissão de Documentos Eletrônicos**

 $\implies$ 

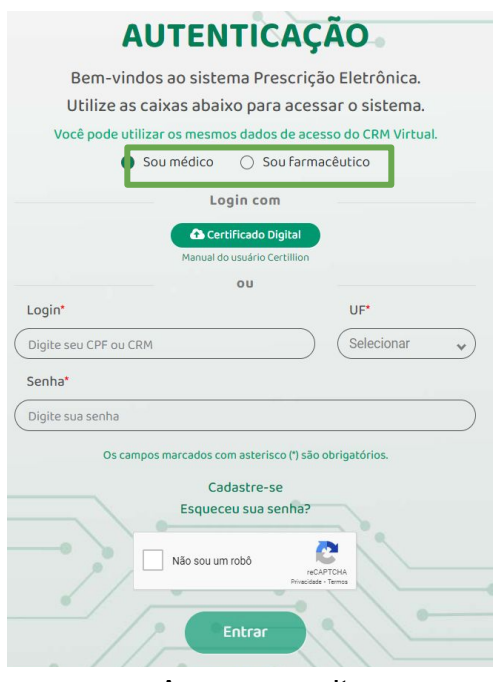

Acesso ao site https://prescricao.cfm.org.br/login

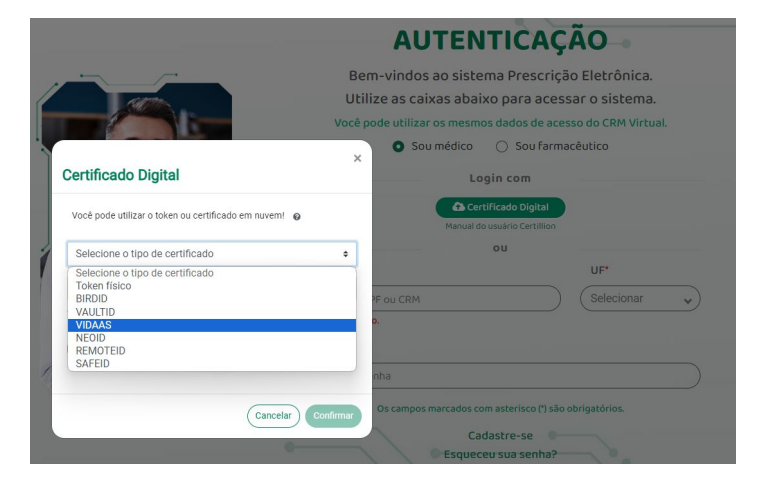

Selecionar o tipo de certificado. O VIDAAS é o disponibilizado pelo CFM, de forma gratuita.

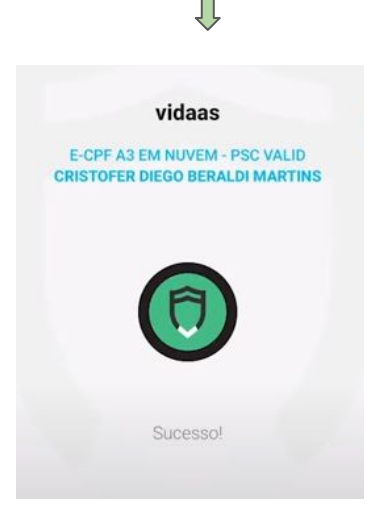

O sistema será validado pelo aplicativo.

**13**

**Na plataforma do CFM você pode emitir de forma prática e rápida os seguintes documentos médicos:**

- Atestado Médico
- Relatório Médico
- Receita Simples
- Receita Antimicrobianos
- Receita Controle Especial
- Solicitação de Exames

#### **Quais dados são obrigatórios para a emissão de documentos Médicos?**

### **Para emissão de um documento médico, é necessário que o paciente e o local de atendimento estejam cadastrados na plataforma.**

Para cadastrar um PACIENTE algumas informações são obrigatórias:

- Nome completo
- Data de nascimento
- Sexo

Para cadastrar um LOCAL DE ATENDIMENTO algumas informações são obrigatórias:

- Nome do local de atendimento
- Logradouro
- UF e cidade

Outras informações também podem ser cadastradas, como:

- CPF
- E-mail
- Telefones
- Endereço **14**

#### **Posso criar modelos para os meus documentos médicos?**

Para facilitar e dar agilidade no atendimento do Médico é possível criar modelos de todos os documentos médicos (Atestado Médico, Relatório Médico, Receita Simples, Receita Antimicrobianos, Receita Controle Especial e Solicitação de Exames).

Para criar um novo modelo de documento médico é necessário um nome para o modelo médico, o tipo de documento médico (Atestado Médico, Relatório Médico, Receita Simples, Receita Antimicrobianos, Receita Controle Especial e Solicitação de Exames) e uma breve descrição.

### **Novo Modelo**

### Nome do Modelo \*

Digite o nome do modelo

#### Tipo do documento médico \*

Selecionar

### Descrição \*

Descrição do modelo

### \* Campos obrigatórios

Após o preenchimento dessas informações, de acordo com o tipo do documento, você cria o seu modelo médico

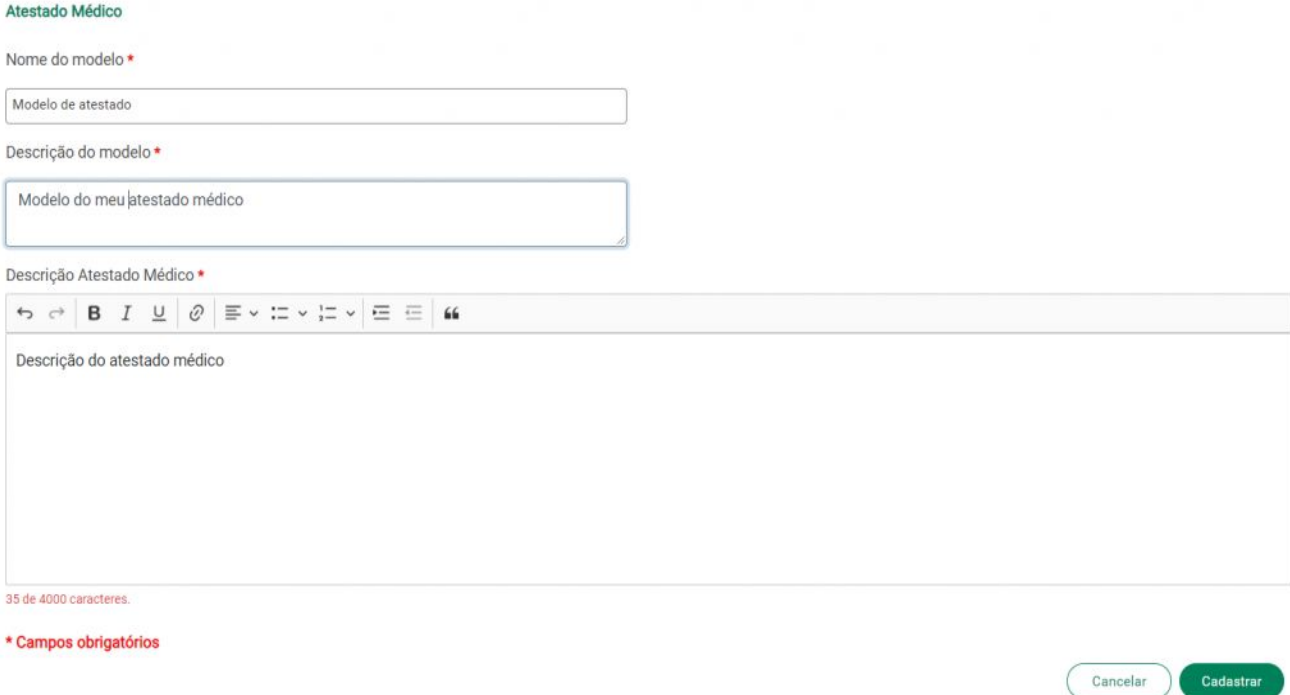

Ao criar o seu documento médico, você pode selecionar o modelo médico cadastrado ou, até mesmo, após preencher as informações, criar um novo modelo.

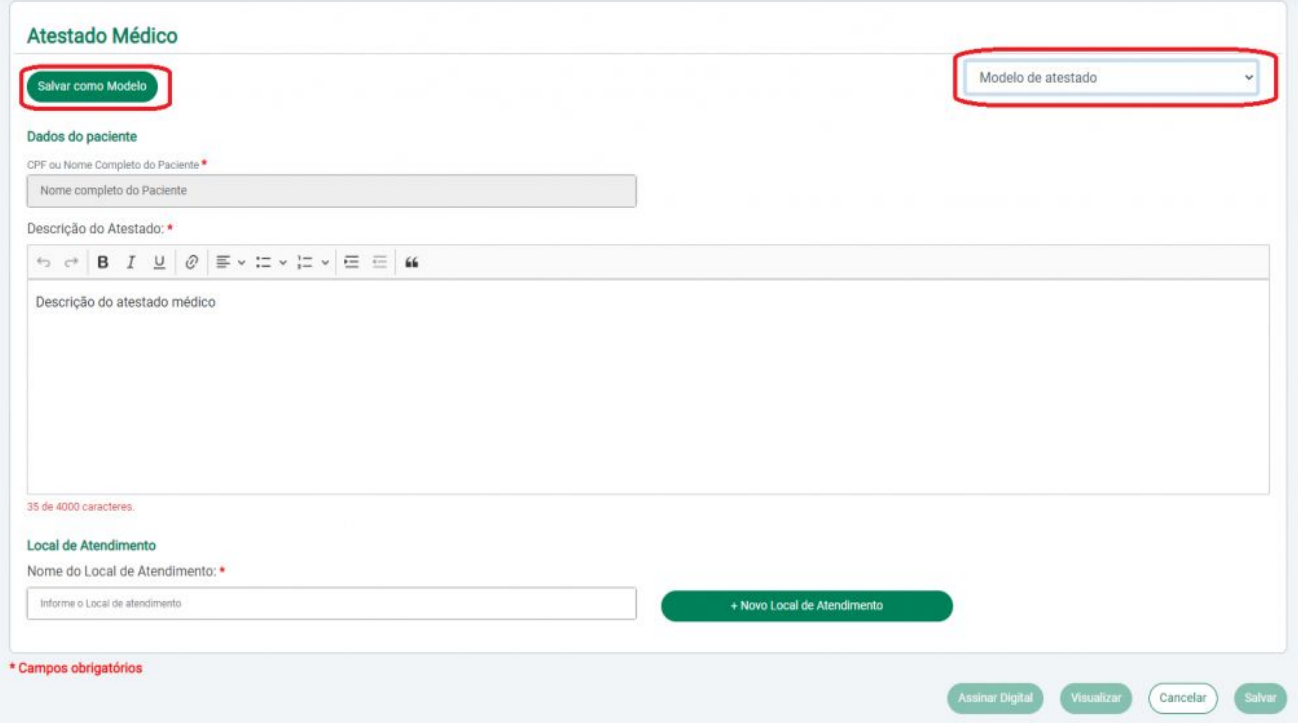

No menu esquerdo da Plataforma de Prescrições, há a opção de "Minhas Prescrições"

Nessa opção, você visualiza todos os documentos que foram criados para os seus pacientes.

Você pode buscar seu documento médico por data de criação, por CPF ou pelo nome do paciente, pelo seu local de atendimento, pela situação do documento (assinado ou não assinado) e pelo tipo do documento (Atestado Médico, Relatório Médico, Receita Simples, Receita Antimicrobianos, Receita Controle Especial e Solicitação de Exames).

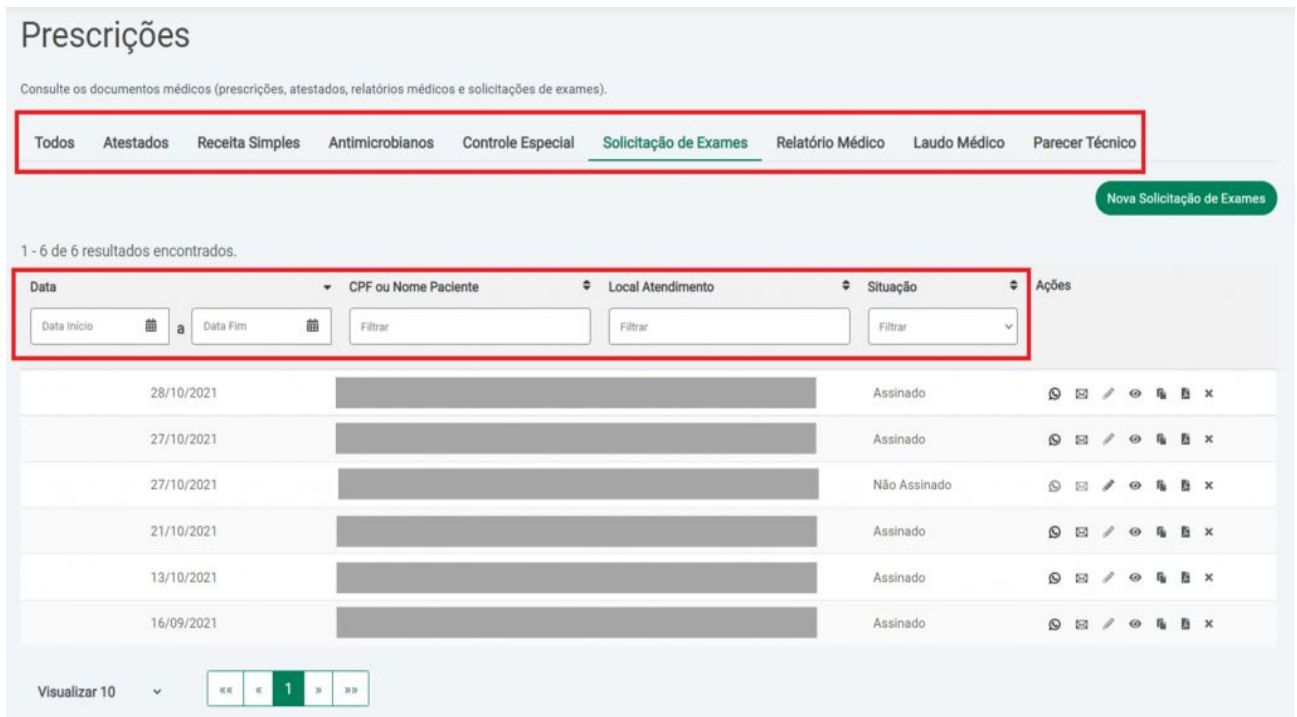

#### **O que é necessário para assinar um documento médico?**

A emissão de documentos médicos deverá ser feita mediante o uso de assinatura digital, gerada por meio do certificado VIDAAS ou autenticada através do Certillion.

#### **Como identifico se o documento médico está assinado?**

Os documentos médicos assinados digitalmente apresentam, no rodapé do arquivo gerado em PDF, um QRCode e a assinatura do médico, conforme a imagem abaixo:

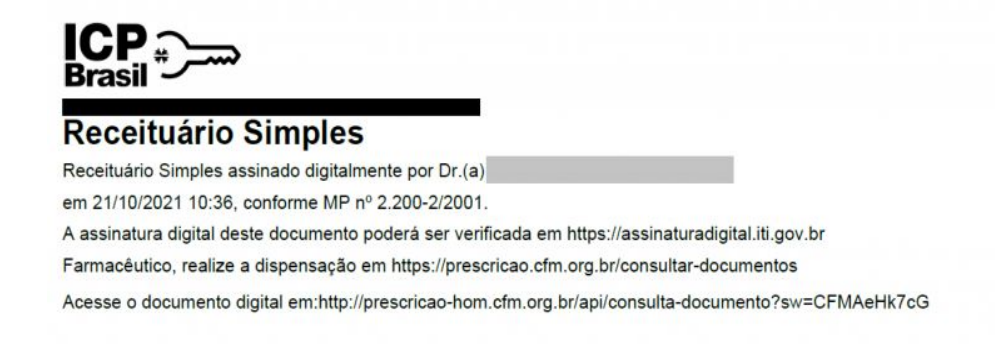

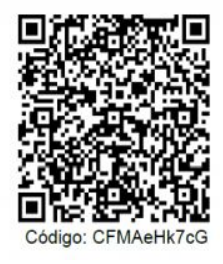

#### **Quais as formas de envio dos documentos médicos?**

Os documentos médicos podem ser enviados por e-mail, SMS ou WhatsApp.

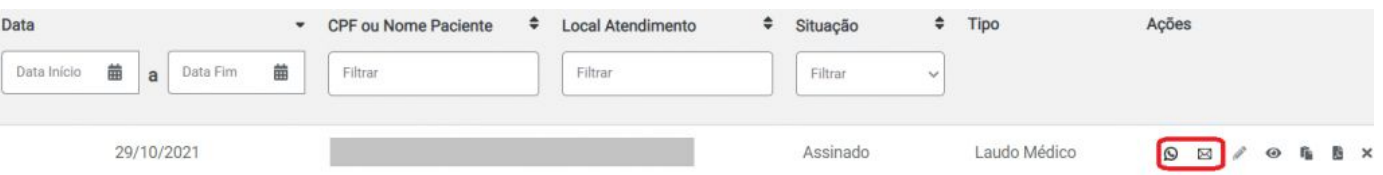

Após a assinatura do documento, irá abrir uma janela com a possibilidade para enviar ou compartilhar o documento médico para o paciente.

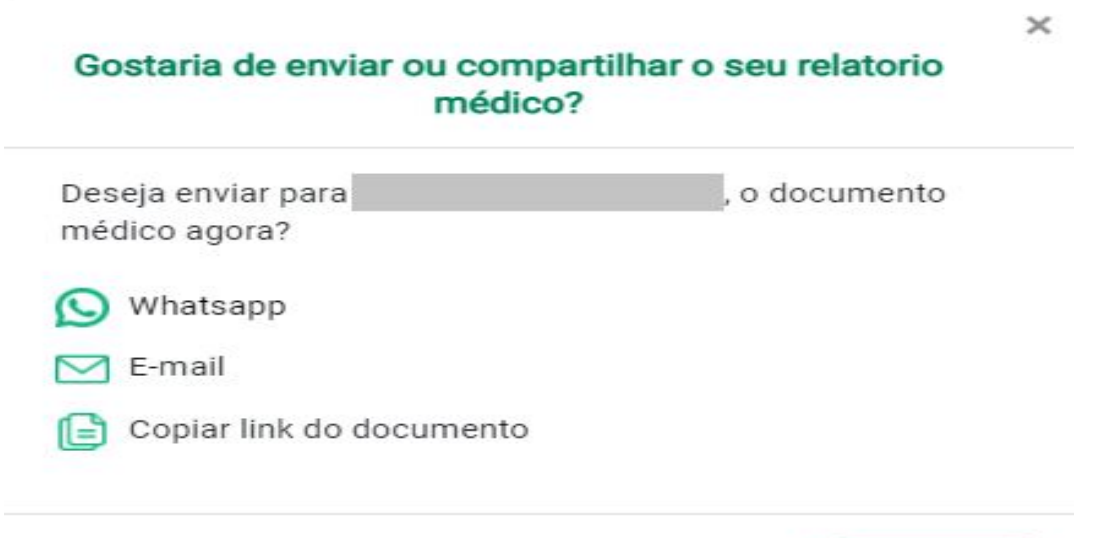

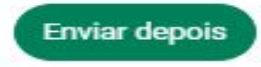

### **6. Passo a passo para validação**

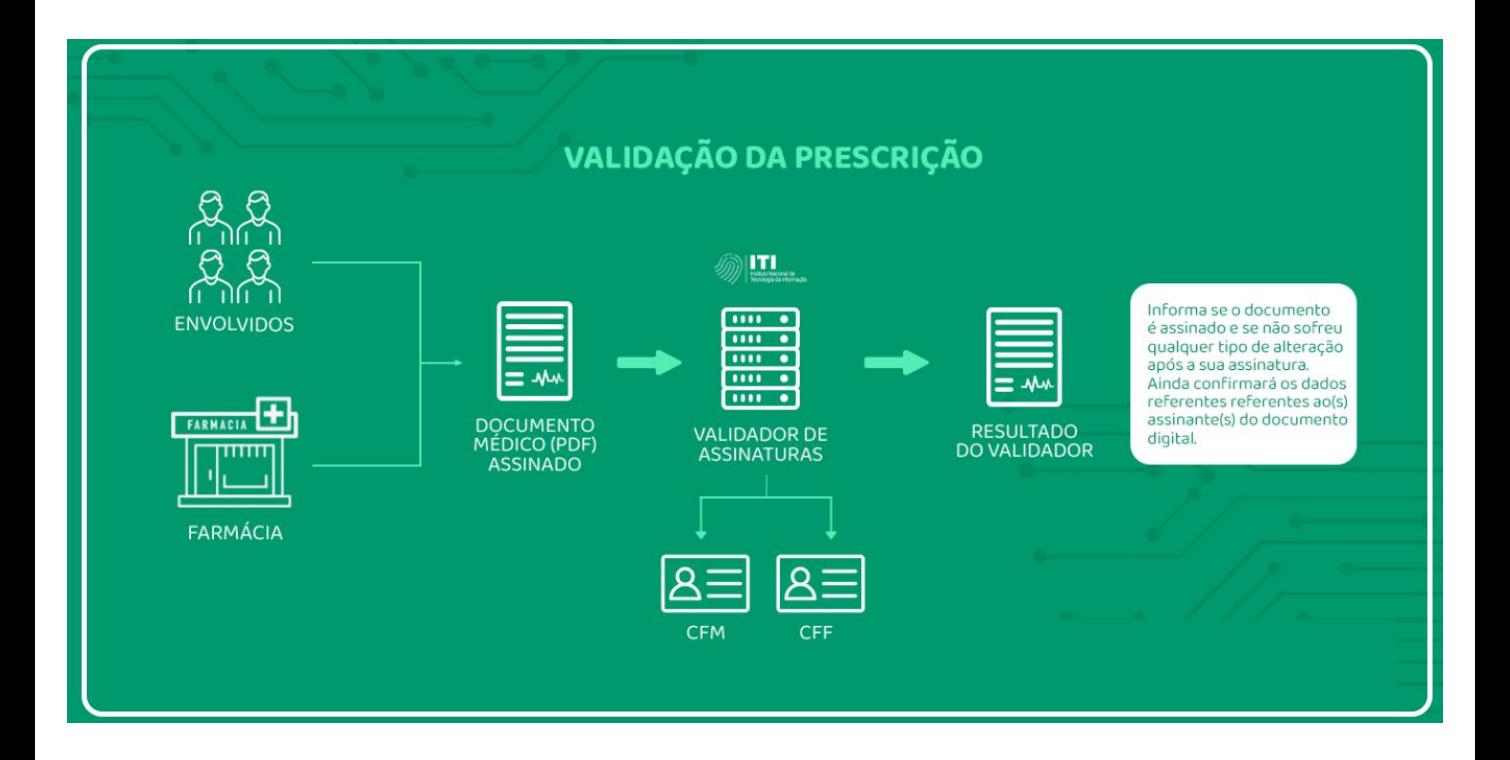

**Link de Acesso ao Tutorial**

<https://prescricaoeletronica.cfm.org.br/#tutoriais>

### **6. Passo a passo para validação**

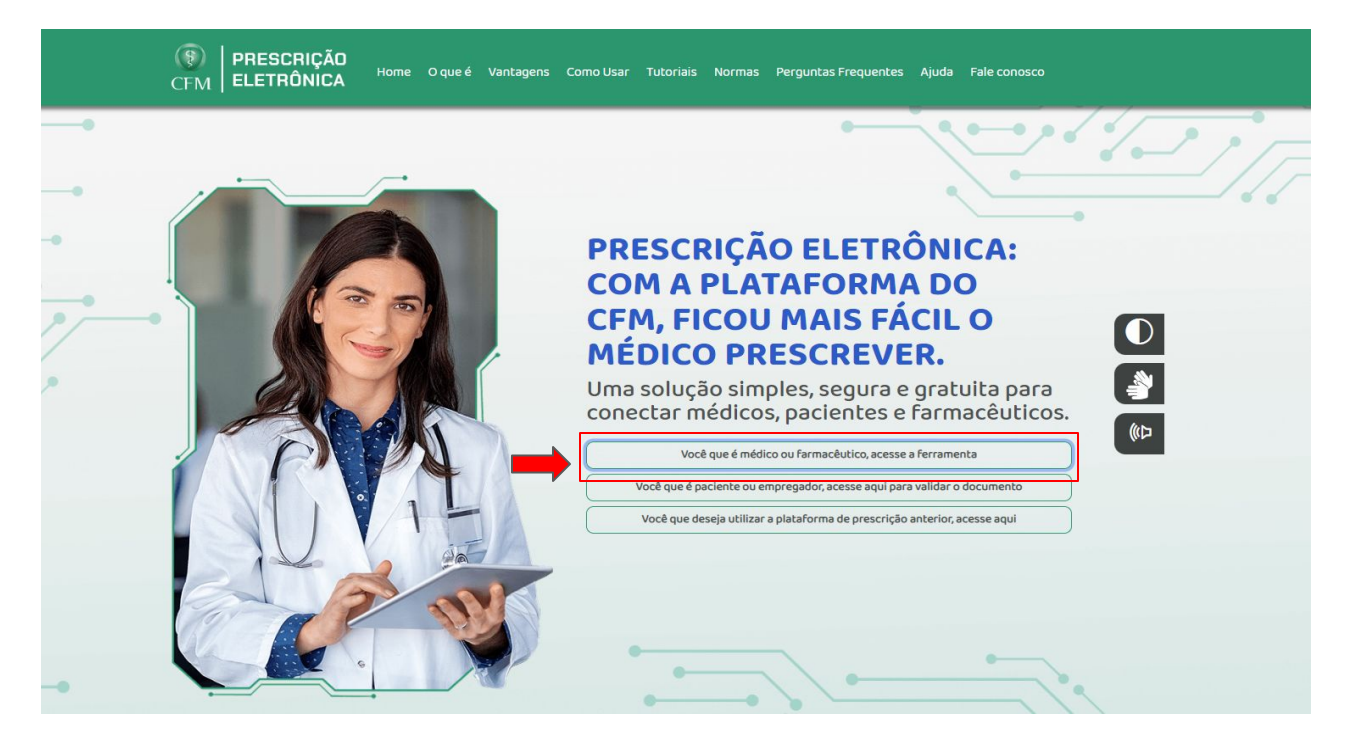

#### **Clique em "Sou Farmacêutico" e efetue seu login:**

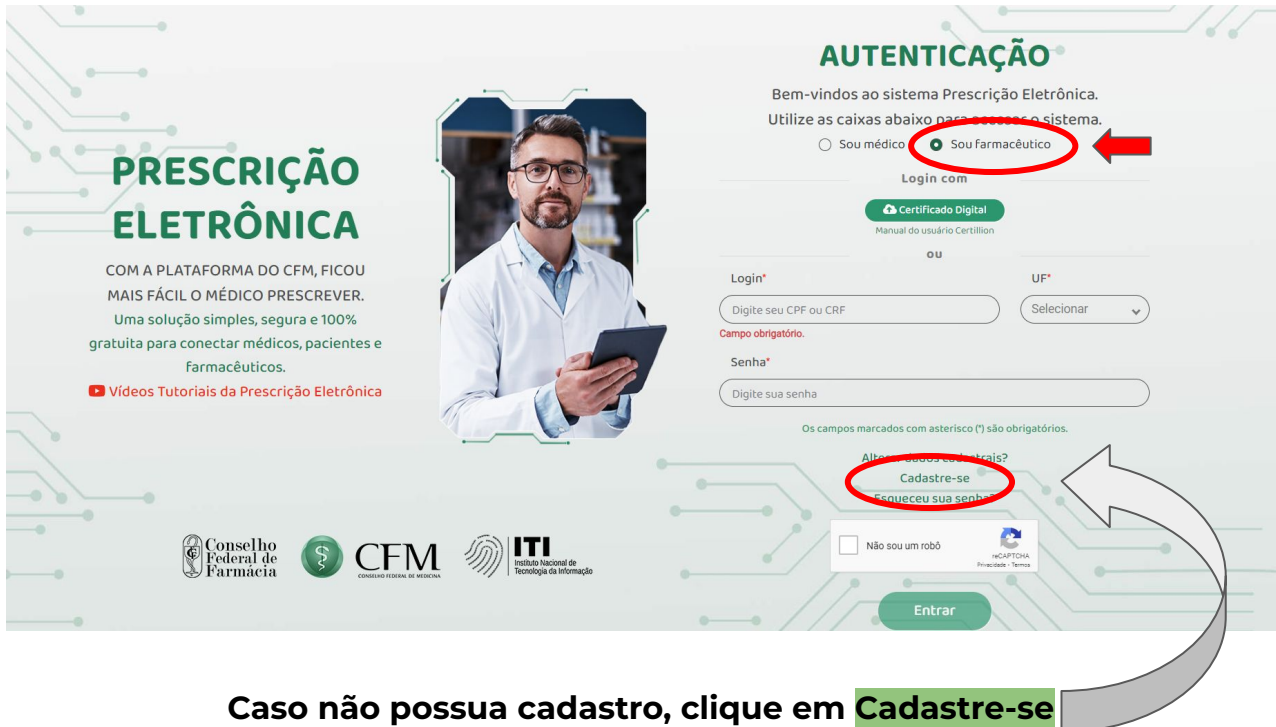

Só será possível realizar o cadastro de profissionais que não estiverem com pendências no Conselho. **20**

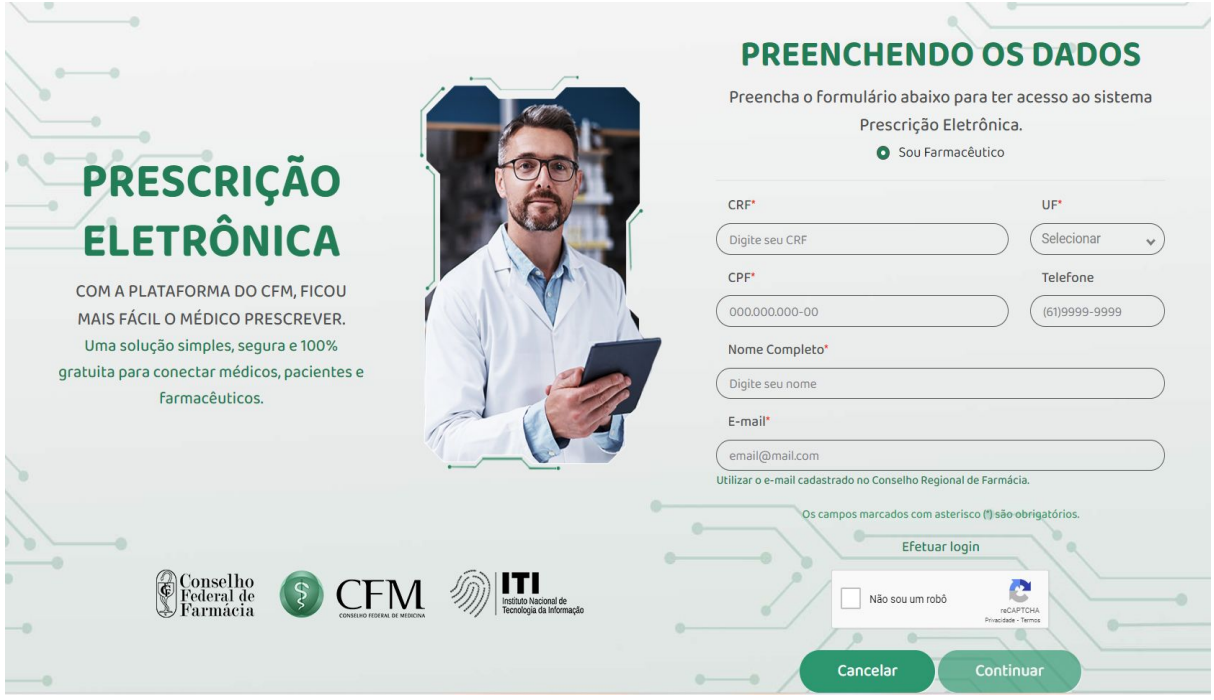

#### **Será necessário preencher os seguintes campos:**

• CRF e a Unidade Federativa, CPF, telefone, nome completo e e-mail do farmacêutico

#### **Clique em "não sou um robô" e em continuar e a senha será enviada para o email fornecido**

\* os campos com asterisco são obrigatórios

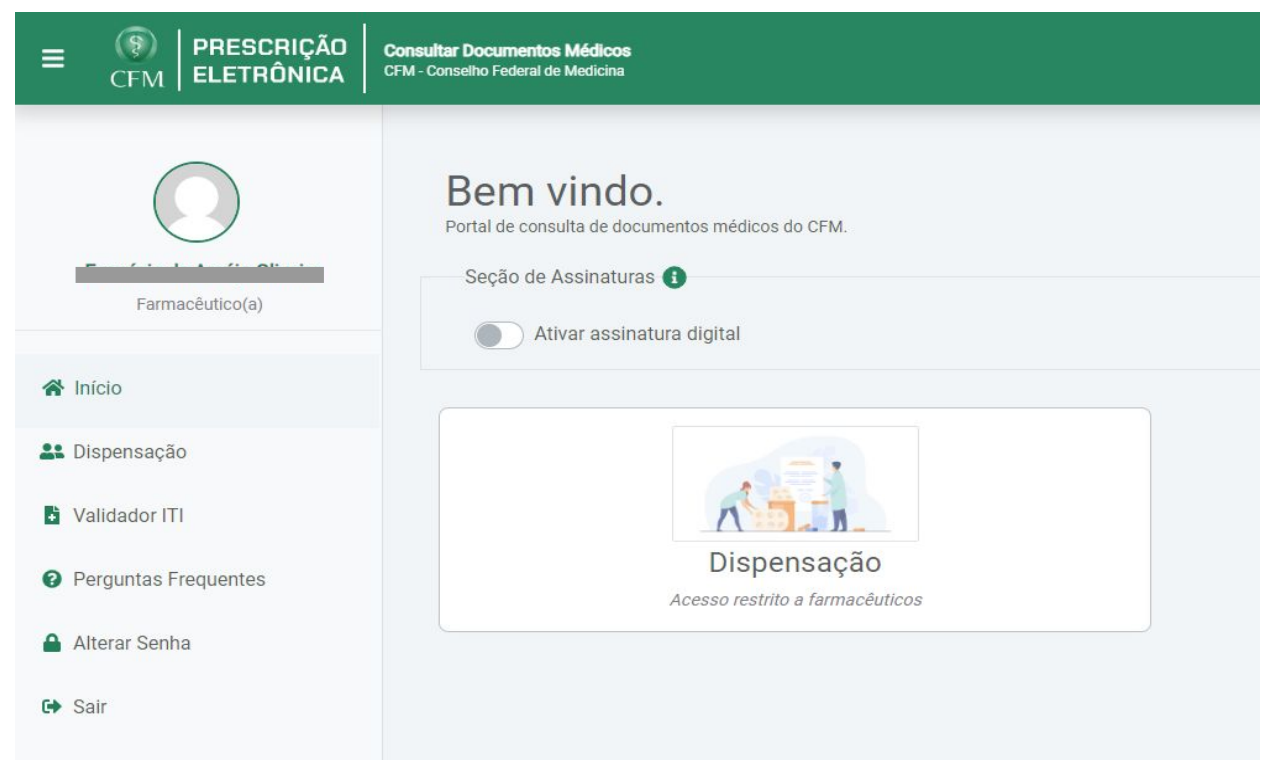

### **7. Passo a passo para dispensação**

Caso o farmacêutico possua assinatura digital, deve clicar em "Ativar assinatura digital"

O profissional que queira adquirir seu certificado individualmente pode escolher uma das Autoridades Certificadoras (AC) credenciadas à ICP-Brasil, como, por exemplo, o Serviço Federal de Processamento de Dados (Serpro), a Caixa Econômica Federal ou a Receita Federal.

Outras Autoridades Certificadoras disponíveis em:

<https://www.gov.br/iti/pt-br/assuntos/icp-brasil/autoridades-certificadoras>

As políticas de comercialização são próprias de cada empresa.

Você pode, ainda, utilizar o serviço do [Ministério da Gestão e da Inovação em Serviços](https://www.gov.br/pt-br/orgaos/ministerio-da-gestao-e-da-inovacao-em-servicos-publicos) [Públicos](https://www.gov.br/pt-br/orgaos/ministerio-da-gestao-e-da-inovacao-em-servicos-publicos) que permite assinar digitalmente, de forma gratuita, por meio do gov.br

Para utilizar o serviço da assinatura digital, o solicitante precisa ter uma conta gov.br validada por uma das opções abaixo:

- Reconhecimento facial realizado pelo aplicativo [gov.br](http://gov.br/)
- Bancos credenciados
- Certificado digital

[Verifique aqui](https://confiabilidades.acesso.gov.br/) se sua conta [gov.br](http://gov.br/) possui a validação necessária para utilizar a assinatura digital

#### **Etapas para realização do serviço:**

Para mais informações, acesse o [tutorial de etapas](https://www.gov.br/governodigital/pt-br/assinatura-eletronica) na página temática da Assinatura Eletrônica.

Caso você não tenha uma conta [gov.br](http://gov.br/), acesse o portal gov.br e crie uma conta "prata" ou "ouro" ([saiba mais](https://confiabilidades.acesso.gov.br/?_ga=2.9560373.1429545746.1705923127-467900828.1699967179)). **22**

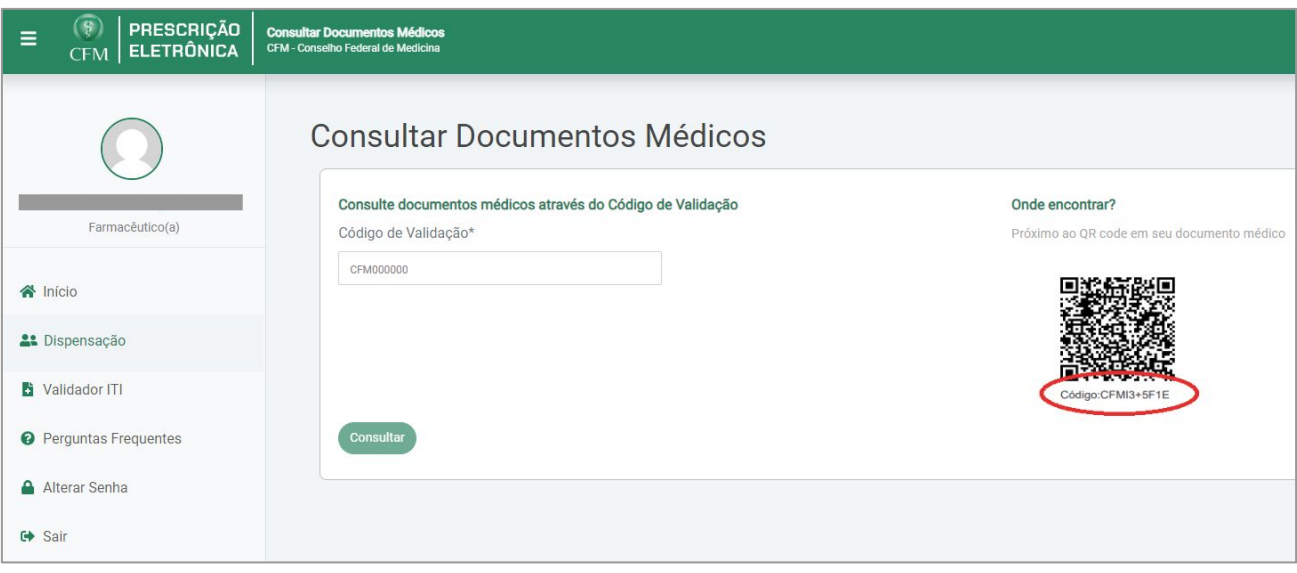

No caso de prescrições realizadas no "Prescrição Eletrônica" do CFM, o código de validação pode ser localizado abaixo do QR Code (código com 10 caracteres) da prescrição eletrônica. Após colocar o código de validação no campo de pesquisa, será possível visualizar as informações do documento médico e até mesmo realizar o download da Receita.

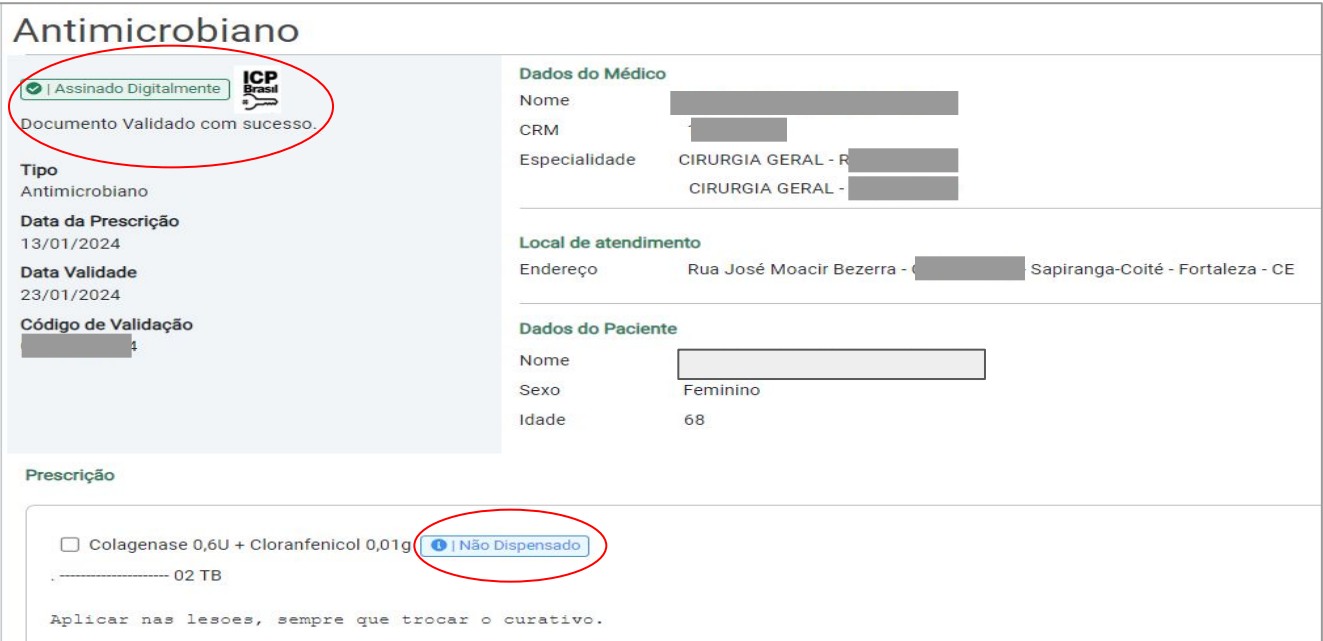

Aparecerá a tela com os dados do médico, local de atendimento, dados do paciente, o medicamento prescrito; com a informação se ele já foi dispensado ou não; tipo de receita, data e vencimento da prescrição, código de validação e a informação se a prescrição foi assinada e validada com sucesso (chave ICP Brasil).

**Realizada essa etapa, o farmacêutico tem a garantia de que a prescrição foi assinada digitalmente pelo prescritor e que o documento foi validado com sucesso. 23** A seguir, é possível visualizar a prescrição e fazer a dispensação, selecionando o(s) medicamento(s) e clicando nos botões abaixo:

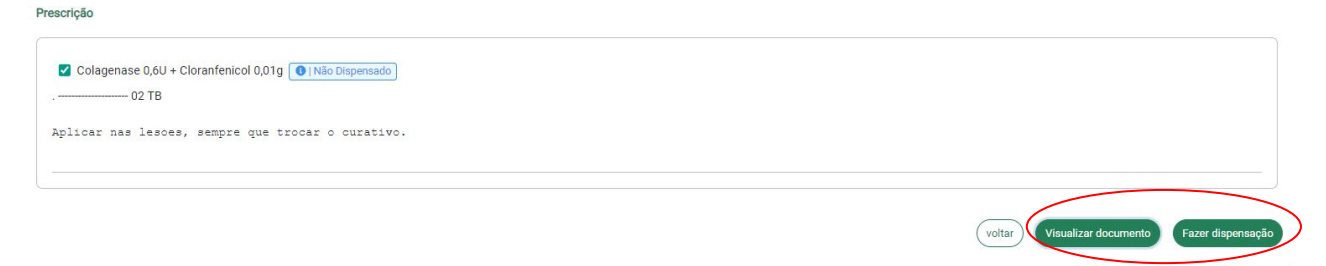

A dispensação é realizada por medicamento, independentemente da quantidade de embalagens que foram prescritas. Importante que o farmacêutico informe a quantidade dispensada no campo observações.

Ao clicar em visualizar documento, a prescrição em PDF é disponibilizada, como mostra a figura abaixo: 1<sup>\*</sup> Via Farmácia

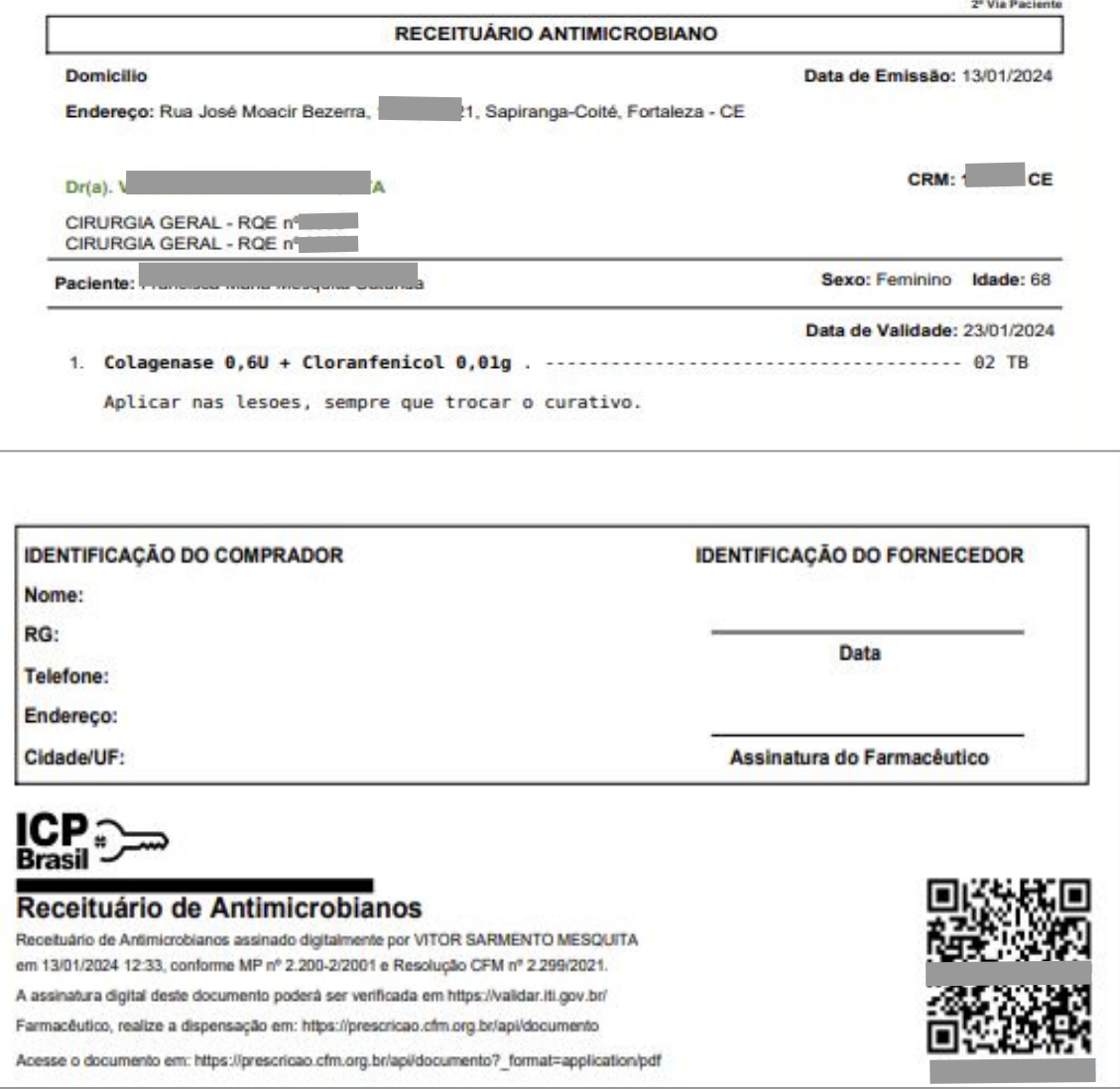

Ao clicar em "Fazer a Dispensação", aparecerá a tela abaixo:

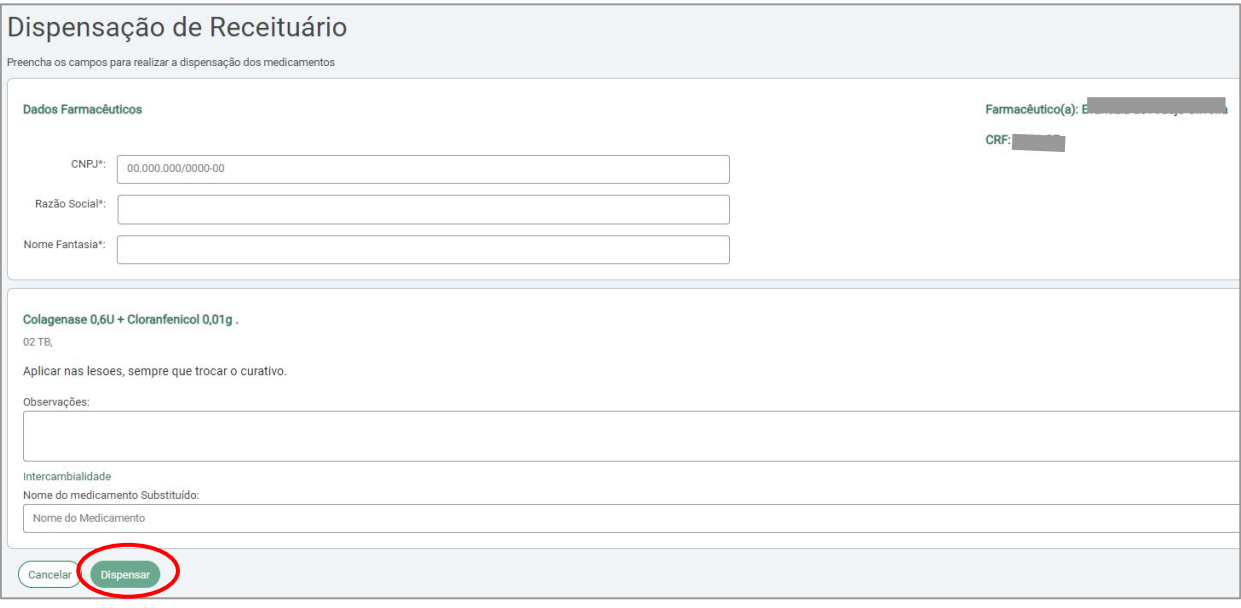

Preencha os dados solicitados (CNPJ da farmácia de dispensação, razão social e nome fantasia, observações; caso ache necessário; e nome do medicamento substituto; caso haja intercambialidade). Depois clique no botão dispensar.

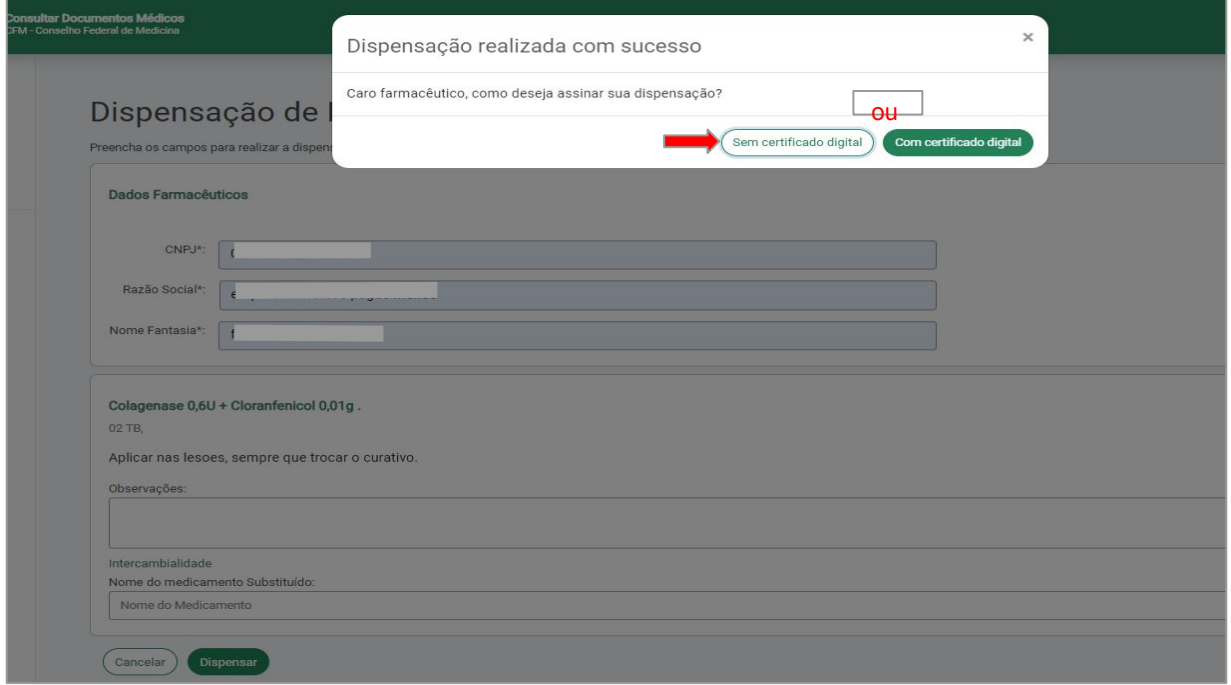

Em seguida, aparecerá que a dispensação foi "Realizada com Sucesso". O farmacêutico poderá optar por assinar a dispensação sem certificado digital ou com certificado digital.

Caso opte-se pela assinatura sem certificado digital, a prescrição será dispensada, mas não conterá os dados do farmacêutico que a dispensou.

Caso opte-se pela assinatura com certificado digital, aparecerá a tela abaixo:

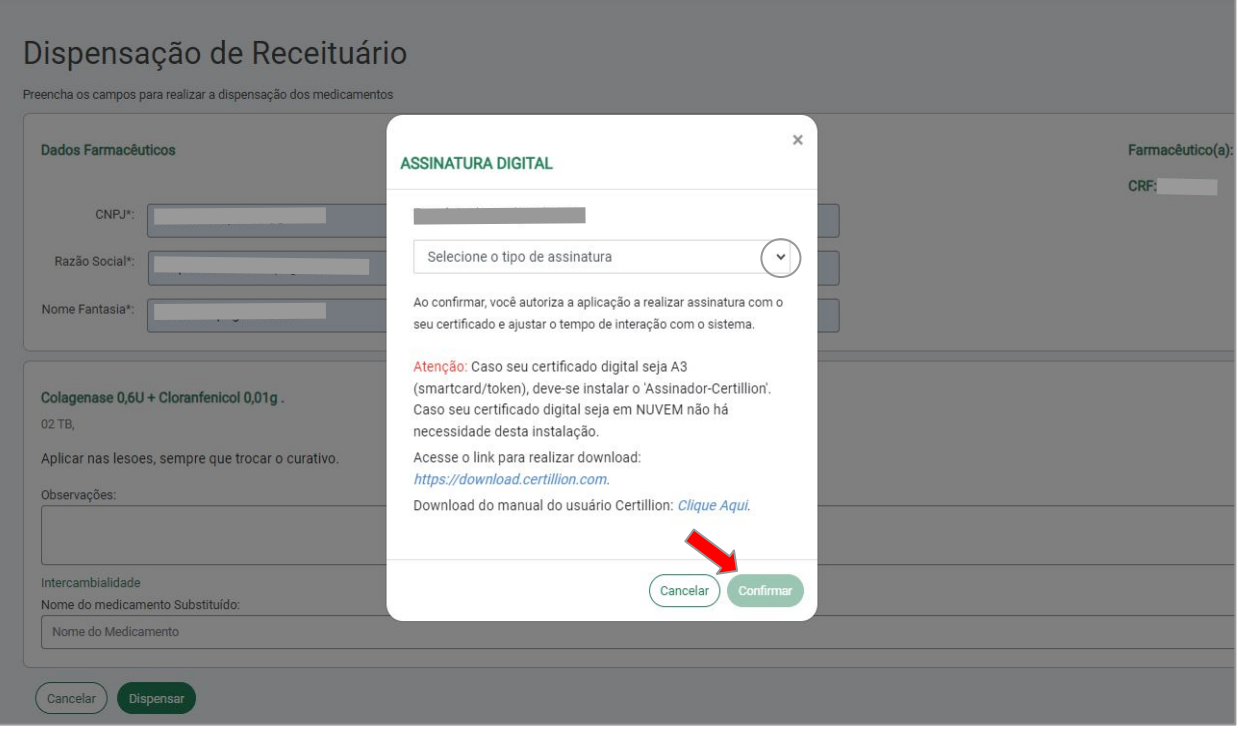

Selecione o tipo de assinatura e clique em confirmar

Se houver necessidade, o farmacêutico que fez a dispensação desse medicamento pode cancelar a dispensação. Clique no que aparece na tela abaixo:

#### Prescrição

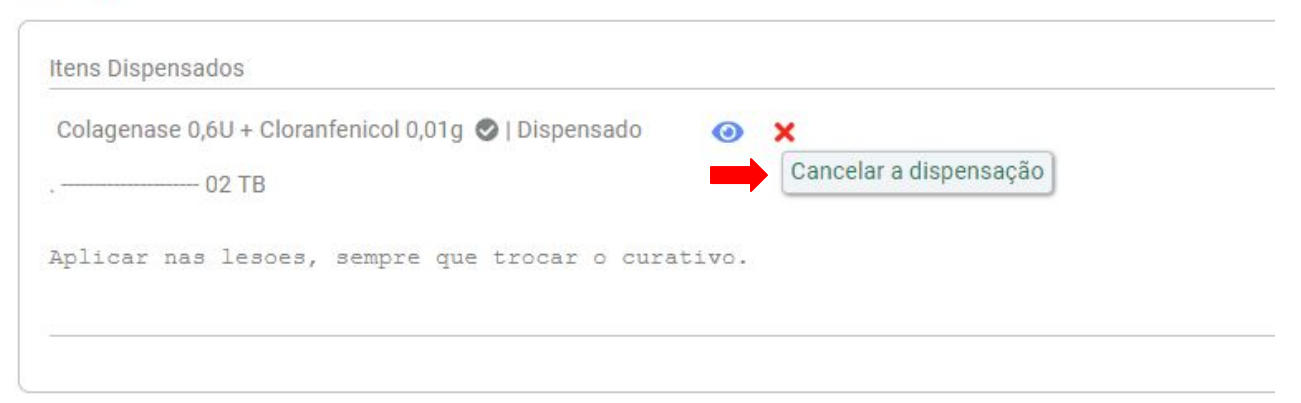

Para confirmar o cancelamento da dispensação, é necessário que seja informada a justificativa do cancelamento. Aparecerá a janela abaixo para que seja inserida:

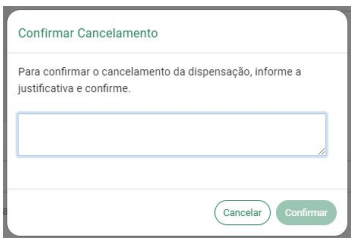

### **7. Validação de Prescrição Eletrônica de Outras Plataformas**

Caso a prescrição eletrônica seja oriunda de outras plataformas, como, por exemplo, Memed, Meu Receituário Digital, Nexodata, Receita Amigo, Dr. Prescreve, dentre outros:

Acesse o site do "Prescrição Eletrônica" do CFM e clique em validador ITI.

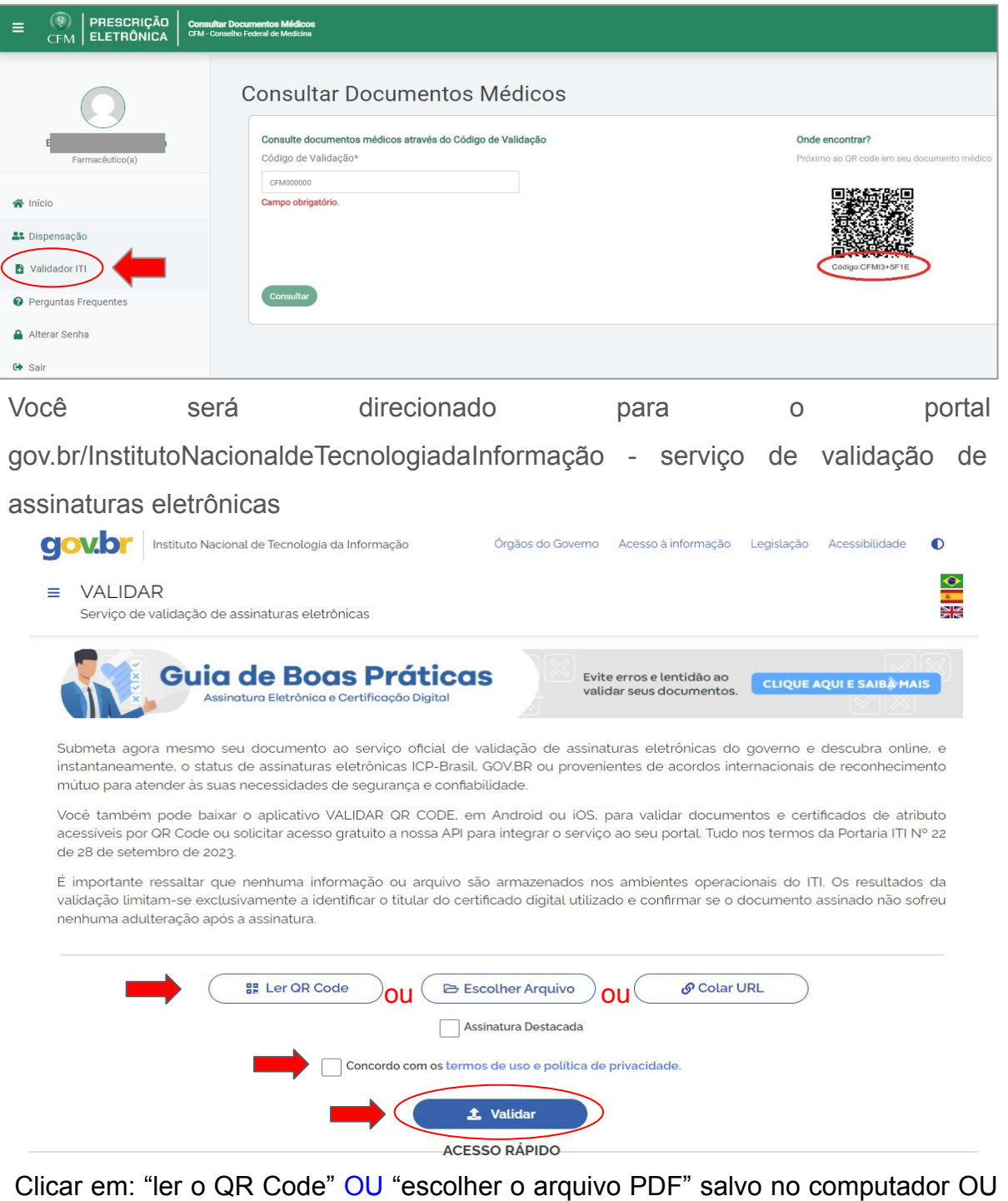

"colar/digitar a URL" no navegador. Posteriormente, clique em "Concordo com os termos e política de privacidade" e em "validar".

A próxima tela informará se o documento possui assinatura válida ou não e trará as informações gerais do arquivo.

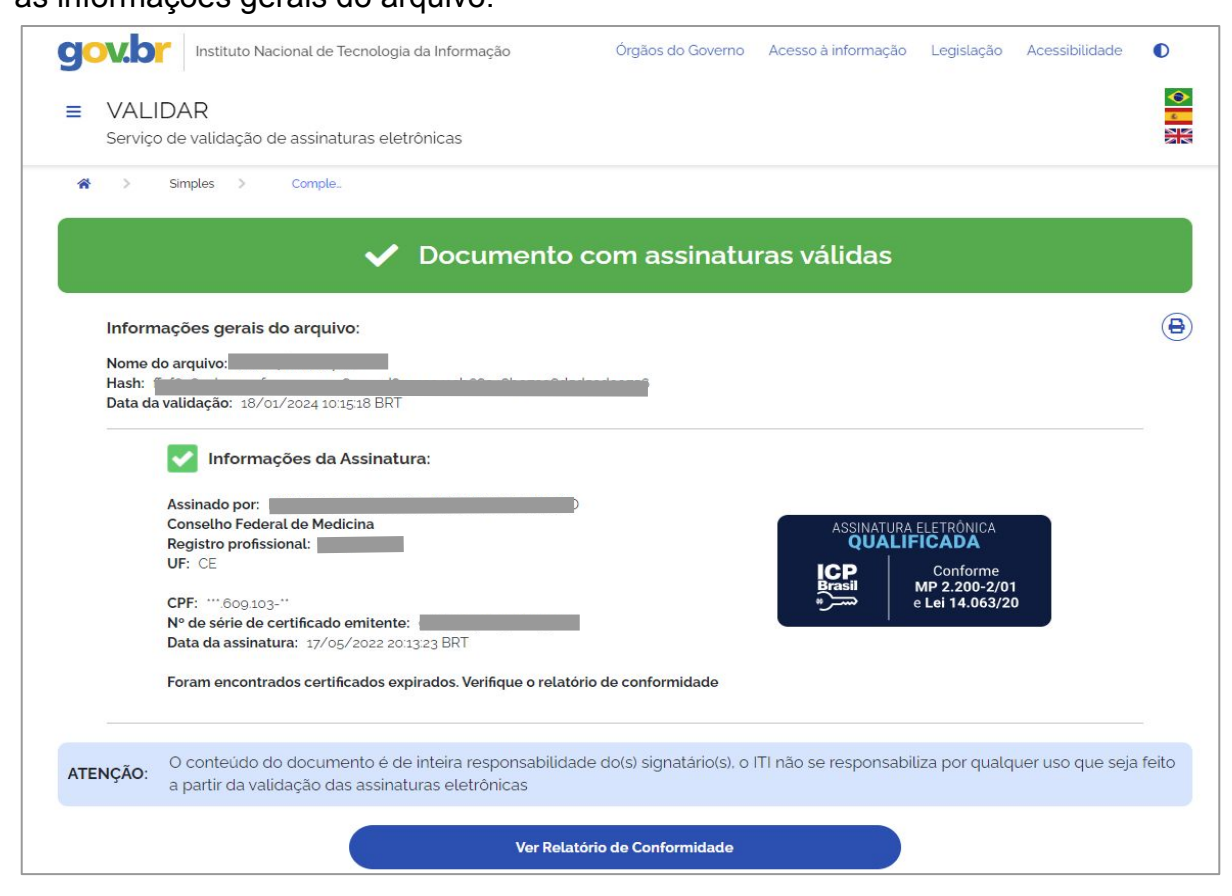

Ressalta-se que é importante verificar se o documento atende aos dispositivos legais para a dispensação. No caso de dispensação de medicamentos sujeitos a controle especial ou antimicrobianos, devem ser adotados os seguintes procedimentos:

a) Registrar eletronicamente o ato da dispensação. Dessa forma, a receita não poderá ser dispensada novamente em outra farmácia;

b) Imprimir uma cópia da receita digital e anotar, no verso, o medicamento e a concentração, a quantidade dispensada, o lote e o prazo de validade, a exemplo do que já é feito com a receita convencional;

c) Arquivar tanto a receita digital quanto a sua cópia impressa durante o mesmo prazo exigido para as prescrições convencionais;

d) Efetuar o lançamento dos dados da receita no Sistema Nacional de Gerenciamento de Produtos Controlados (SNGPC). **<sup>28</sup>**

Esta Coordenação encontra-se à disposição para informações adicionais por meio do seguinte endereço eletrônico [copaf.sesa@gmail.com.](mailto:copaf.sesa@gmail.com)

Ressaltamos que este manual poderá ser revisado a qualquer tempo, desde que a Coordenadoria de Política de Assistência Farmacêutica e Tecnologia em Saúde (COPAF)/SESA/CE julgue necessário.

### **7. Bibliografia**

CARDINAL, LEANDRO DOS SANTOS MACIEL; FERNANDES, Carla Simone. Intervenção farmacêutica no processo da validação da prescrição médica. **Revista Brasileira de Farmácia Hospitalar e Serviços de Saúde**, v. 5, n. 2, 2014.

ASSIS, Layne Clara Costa. A REGULAMENTAÇÃO DA TELEMEDICINA NO BRASIL PELA RESOLUÇÃO 1.643/2002 DO CFM NO CONTEXTO DA PANDEMIA POR CORONAVÍRUS NO ANO DE 2020. **Revista Jurídica da Universidade Estadual de Feira de Santana (UEFS)**, n. 3, 2021.

FRAZÃO, Ana; SANTOS, Luiza Mendonça da Silva Belo. Plataformas digitais e o negócio de dados: necessário diálogo entre o direito da concorrência e a regulação dos dados. **Direito Público**, v. 17, n. 93, 2020.

GIRARDELLO, Danieli Cristina. BENEFÍCIOS DA UTILIZAÇÃO DA RECEITA DIGITAL: Benefícios da Utilização da Receita Digital. **ANAIS DE INICIAÇÃO CIENTÍFICA**, v. 20, n. 20, 2023.

VALE, Chiarelli Bezerra Albuquerque de Araújo et al. Identidade eletrônica e autenticação de médicos no Brasil. 2021.

FEITOSA, Raquel de Aguiar Melo. **A publicidade digital de medicamentos sob prescrição médica: disciplina legal no Brasil**. 2022. Tese de Doutorado.